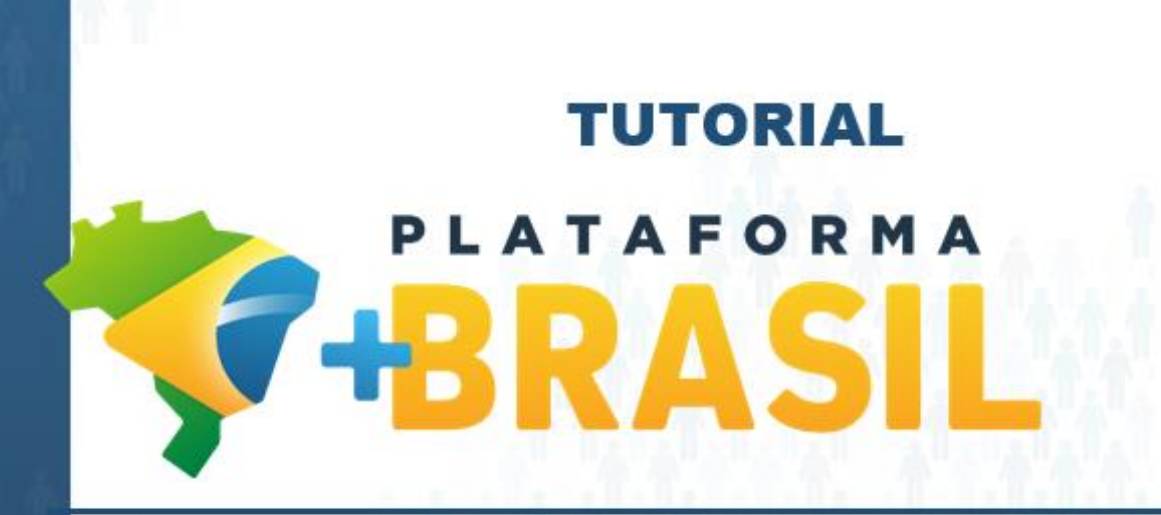

**MÓDULO FUNDO A FUNDO – COMPLEMENTAÇÃO DO PLANO DE AÇÃO – ALDIR BLANC**

**Departamento de Transferências da União Secretaria de Gestão Secretaria Especial de Desburocratização, Gestão e Governo Digital MINISTÉRIO DA ECONOMIA**

Complementar um Plano de Ação na situação "Em Complementação" no Módulo FUNDO A FUNDO da Plataforma +Brasil.

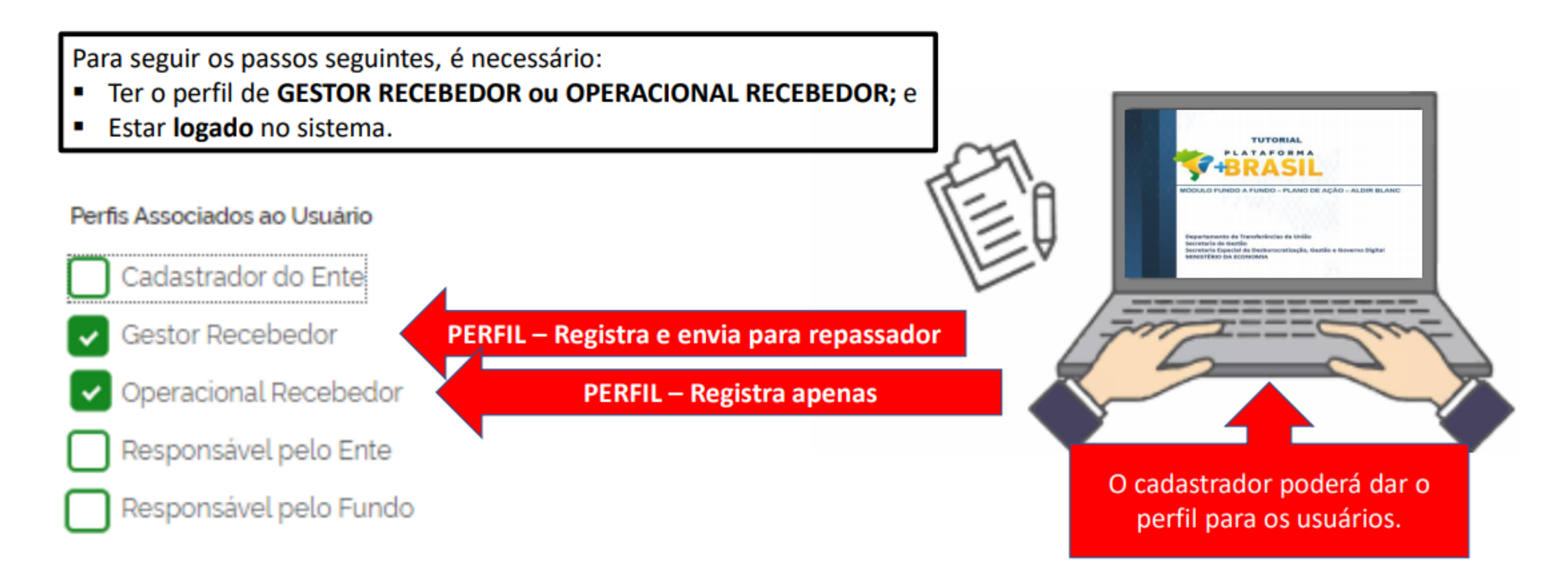

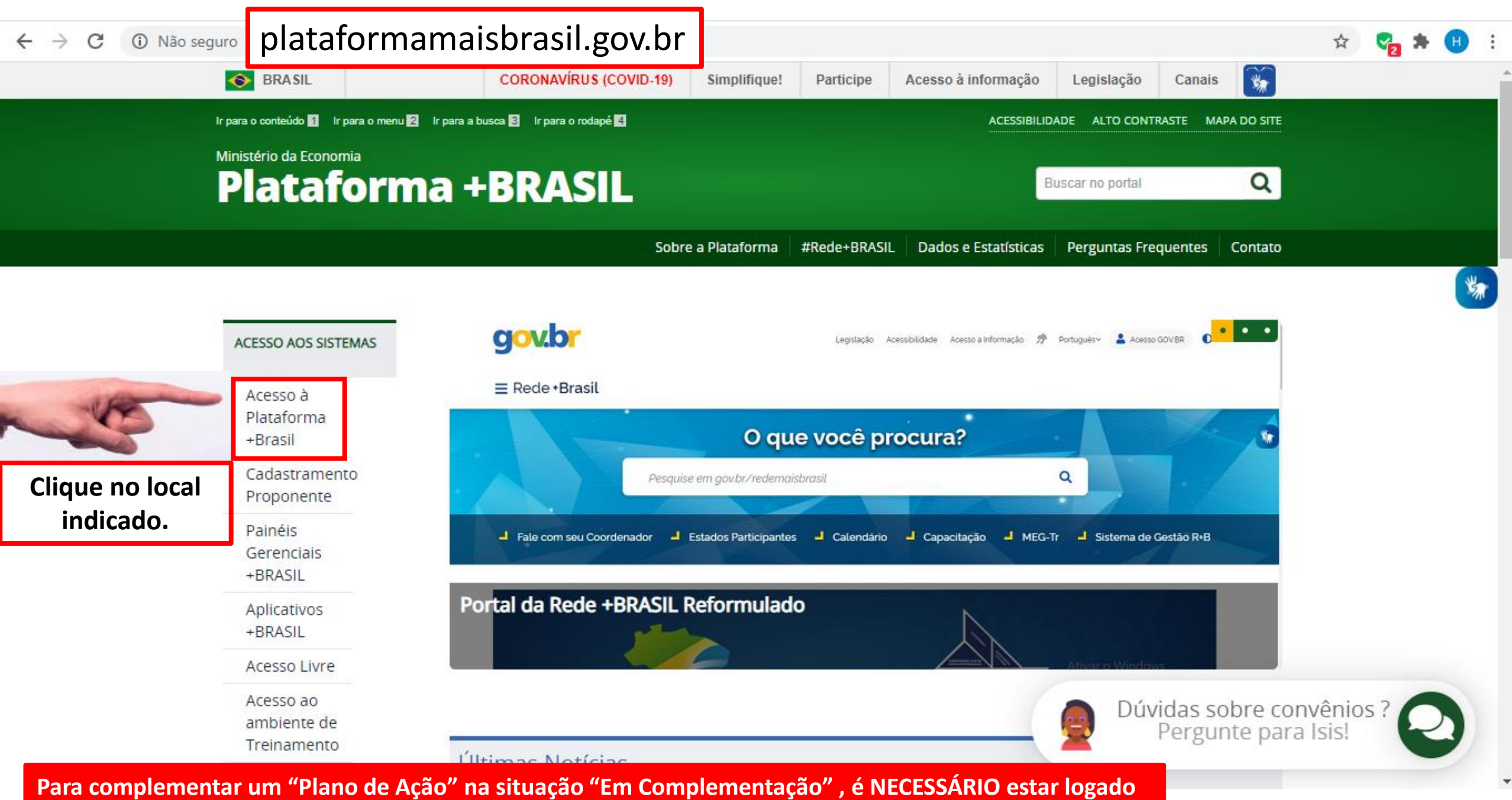

**e ter perfil de GESTOR RECEBEDOR (registra e envia) ou OPERACIONAL RECEBEDOR (apenas registra).**

## Bem-vindo à Plataforma +Brasil

A Plataforma +Brasil constitui ferramenta integrada e centralizada, com dados abertos, destinada à informatização e à operacionalização das transferências de recursos oriundos do Orçamento Fiscal e da Seguridade Social da União a órgão ou entidade da administração pública estadual, distrital, municipal, direta ou indireta, consórcios públicos e entidades privadas sem fins lucrativos.

₩

Para acessar os módulos da Plataforma +Brasil, clique nos cards abaixo:

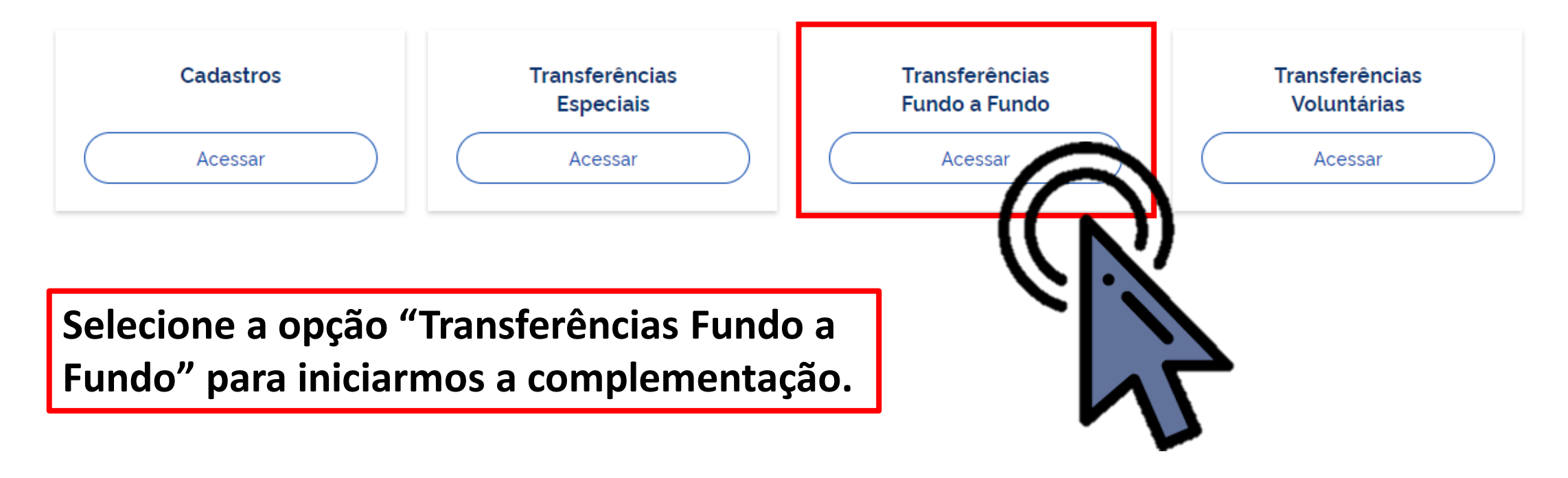

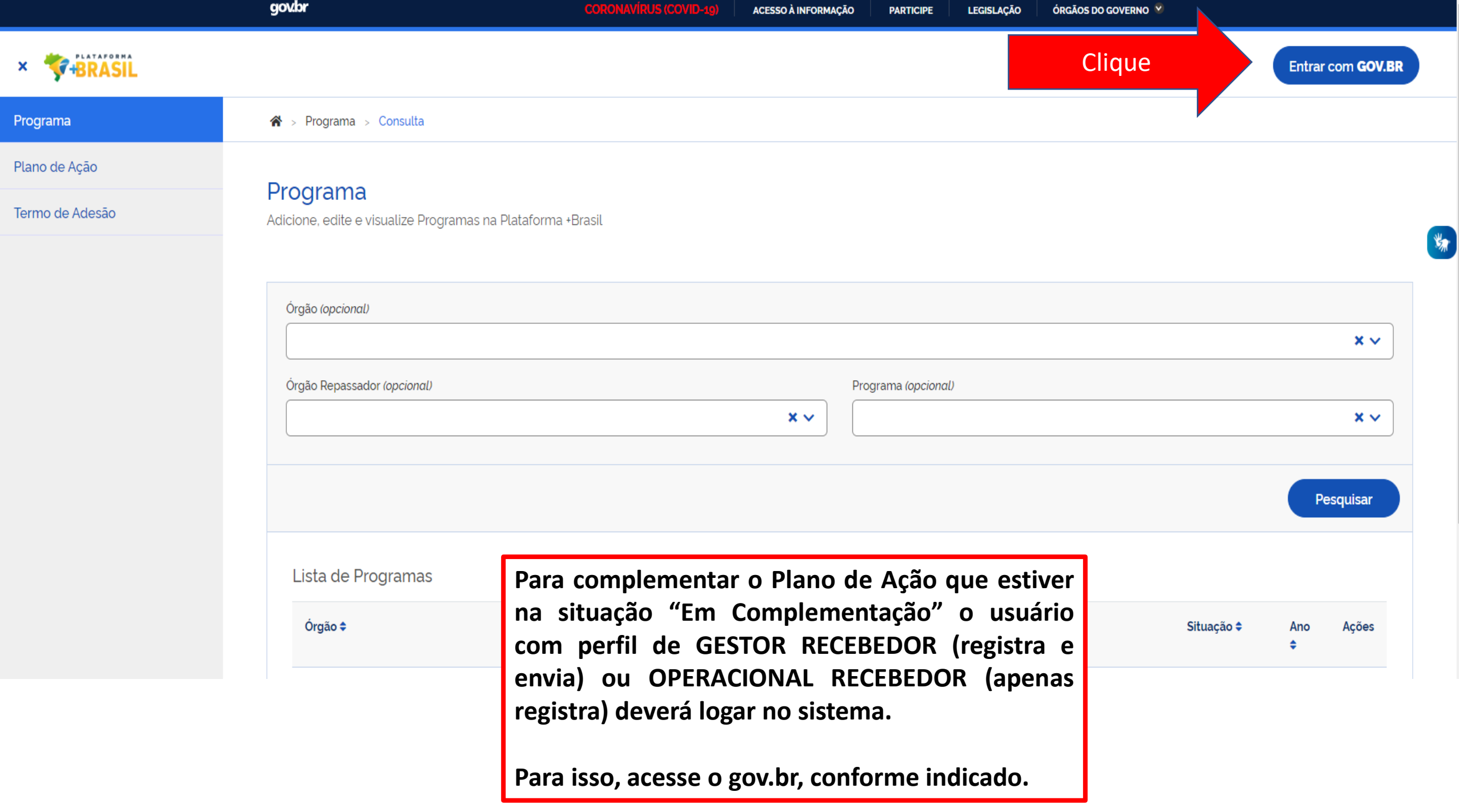

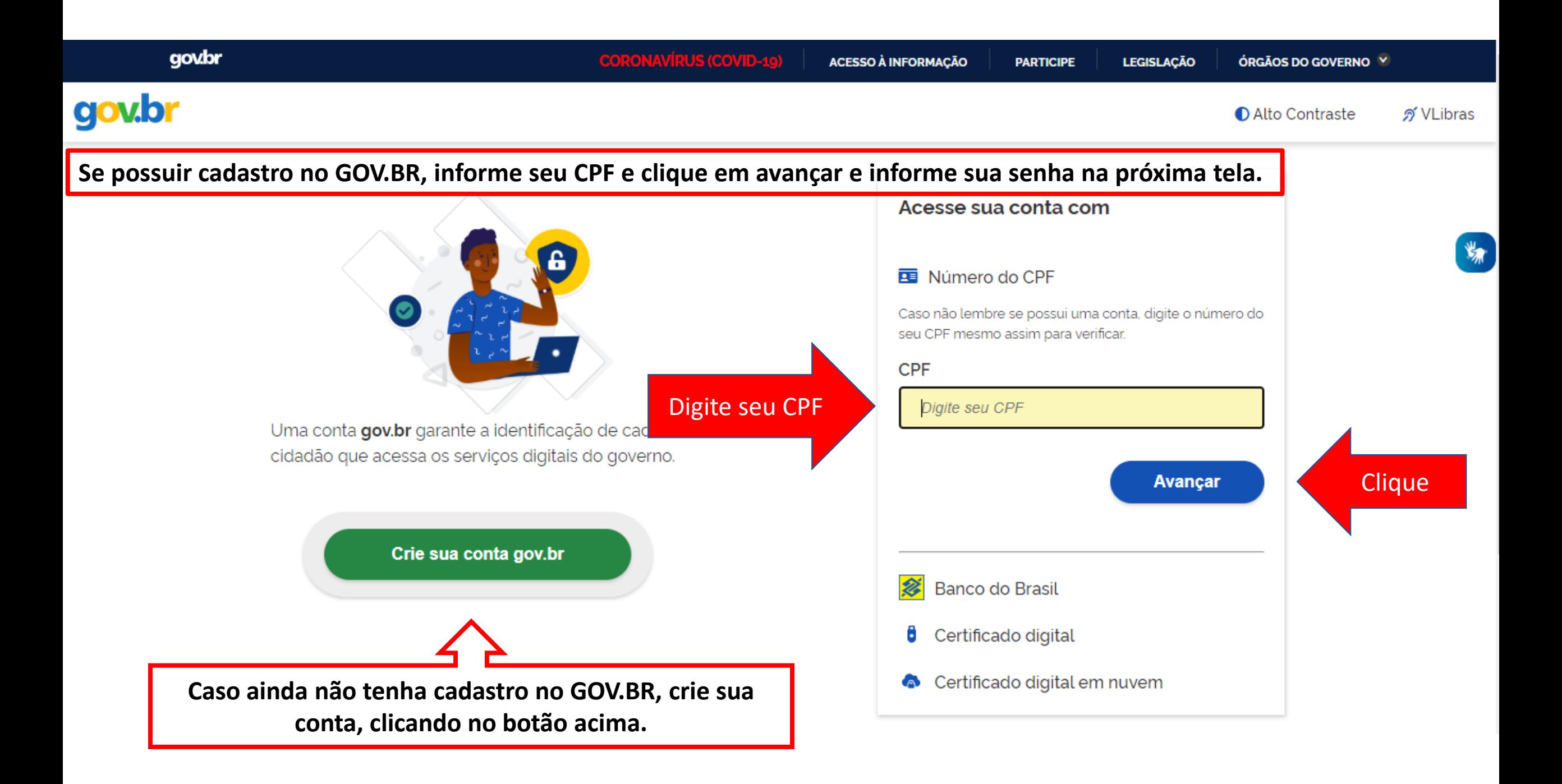

![](_page_6_Figure_0.jpeg)

Dúvidas frequentes

![](_page_6_Picture_2.jpeg)

![](_page_7_Figure_0.jpeg)

**O sistema PODERÁ solicitar seu número de celular para enviar um código de validação de acesso. Informe seu número e clique em "Enviar código".**

![](_page_7_Picture_2.jpeg)

![](_page_7_Picture_3.jpeg)

![](_page_8_Figure_0.jpeg)

![](_page_9_Picture_112.jpeg)

Para iniciar a edição do Plano de Ação que estiver na situação "Em Complementação", o usuário com perfil de GESTOR **RECEBEDOR (registra e envia) ou OPERACIONAL RECEBEDOR (apenas registra) deve clicar em "Plano de Ação".**

![](_page_9_Picture_113.jpeg)

![](_page_10_Picture_70.jpeg)

![](_page_11_Figure_0.jpeg)

![](_page_12_Figure_0.jpeg)

![](_page_13_Picture_0.jpeg)

![](_page_13_Figure_1.jpeg)

« Anterior

 $\blacksquare$ 

Próxima »

Sair

**Clique** 

![](_page_14_Picture_77.jpeg)

## Cadastro de Plano de Ação

Termo de

Permite a inclusão/manutenção de Planos de Ação na Plataforma +Brasil

Situação do Plano de Ação: Em Complementação

## - Plano de Ação

Termo de

Adesão

![](_page_15_Figure_1.jpeg)

![](_page_16_Picture_43.jpeg)

![](_page_17_Picture_38.jpeg)

## DÚVIDAS

- Antes de enviar seu questionamento, verifique se sua dúvida não pode ser sanada com as orientações aqui disponibilizadas.
- Caso as informações não solucionem seu questionamento, a equipe de atendimento disponibiliza opções para o registro de suas manifestações.
- **0800-978-9008** (segunda-feira a sexta-feira, das 8h às 18h)

![](_page_18_Picture_4.jpeg)

![](_page_18_Picture_5.jpeg)

![](_page_19_Picture_0.jpeg)

MINISTÉRIO DA<br>**ECONOMIA** 

www.economia.gov.br